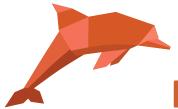

## RadExPro 2019.2 release notes

We are most pleased to let you know that the next version of our software is now ready: RadExPro 2019.2

Now you can create/load more than one polygon in the F-K Analyze tool of the Screen
 Display module and preview their simultaneous filtering result.

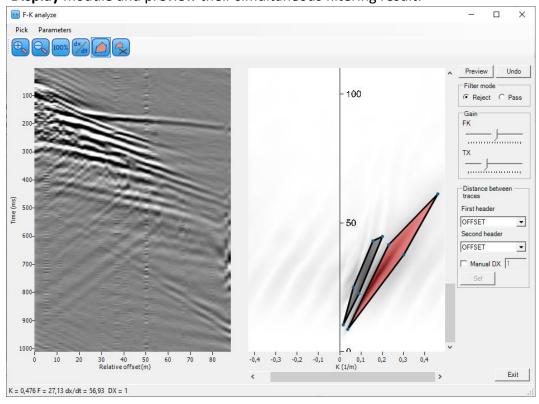

• **F-K Filter** module was modified as well. Now it allows multi-select when the polygons are added or deleted.

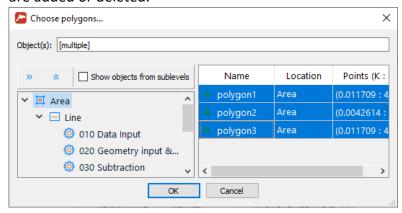

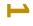

• A brand new **2D Header Smoothing** module was implemented to average header values in 2D coordinate space. It performs weighted averaging throughout a box of specified sizes that can be rotated relative to the coordinate system.

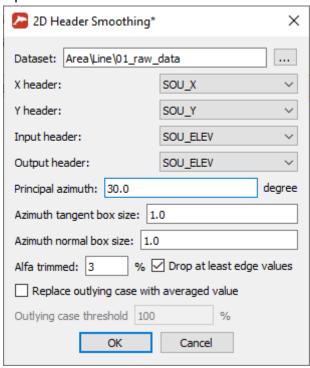

• **Geometry Spreadsheet** when importing from an ASCII-file can now load header with 2D coordinate interpolation. For instance, if your topography is defined as a grid with X and Y coordinates, this is the way how you can project it to source or receiver locations.

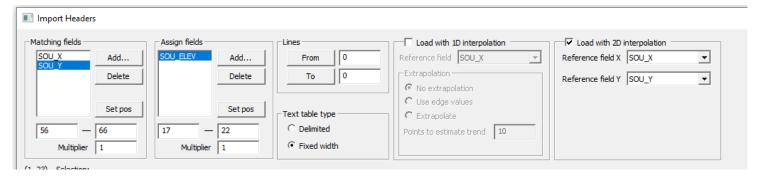

• Now you can specify a window with no filtering in the **Time Variant Bandpass Filtering** module. For that, set **Window usage** parameter corresponding to this window to 0.

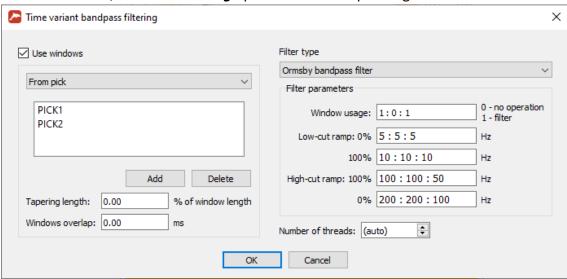

SharpSeis Deghosting module can now load ghost time delays from a dataset. The
dataset must be of the same size and sorting order as the data being processed. With
this option, now you can estimate and output ghost delays, process them to get rid of
occasional misestimates, and then load back.

| Sharp Seis Deghosting                                                                                                    | ×                                                                                                    |
|----------------------------------------------------------------------------------------------------|----------------------------------------------------------------------------------------------------|
| Ghost time-delay adaptation C On Minimum ghost time-delay (ms) PICK1  Maximum ghost time-delay (ms) PICK2  Time window length (ms) 700  Time window step (ms) 500 | Ghost amplitude adaptation C On Ghost amplitude (min) 0.85 Ghost amplitude (max) 0.96  Ghost amplitude (max) 0.85              |
| Trace window length 30  Trace window step 15  Off Ghost time-delay (ms) PICK1  Off / Load ghost time-delays from dataset:  Area 1 \( \) Line 1 \( \) ghost_delays | Forward and reverse traces combination  Combine filtered traces  Trace combination time window length (ms)  Number of threads: |
| Output ghost model only Output estimated parameters OK                                                                                                    | Advanced                                                                                                    |

 Horizons in the 3D Volume Viewer can now be color coded according to a user-selected header field.

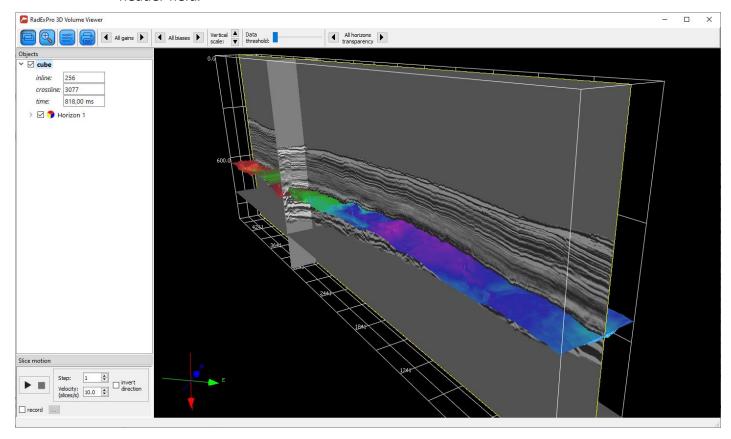

- **Enseble QC** module now supports *Trace by trace* mode when the attributes are estimated for each trace individually and are not averaged over the whole gather. In this mode, traces outside of the estimation window will get no value (an internal indicator that the header value for this trace does not exist).
- **Interactive QC** module, when a point on a map has no value of the attribute selected for color-coding, will now draw it dark gray.
- You can now save images of all maps of the Interactive QC module simultaneously with one single command.

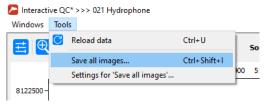

- Now, **Database Navigator** allows multiple import for almost all types of objects (except for datasets, boreholes and QC-polygons).
- Interactive Velocity Analysis now allows multiple import of reference horizons.

## • Some bugs were fixed:

- When loading ghost-time delays from header SharpSeis deghosting, instead of individual values for each trace uses one delay per gather – FIXED!
- Database Navigator takes long time to update the view if very large velocity tables are present in the project – FIXED!
- Certain combinations of the numbers of gathers and parallel threads make Wave Field
   Subtraction deadlocked FIXED!
- Comment module at the beginning of a flow, unless deactivated, prevents the flow from running – FIXED!

As usual, if you are on maintenance, please contact us at <a href="maintenance"><u>support@radexpro.com</u></a> and get your update for free.